# **IK122 Pro GPS Трекер для охоты**

**Руководство пользователя Версия 1.0**

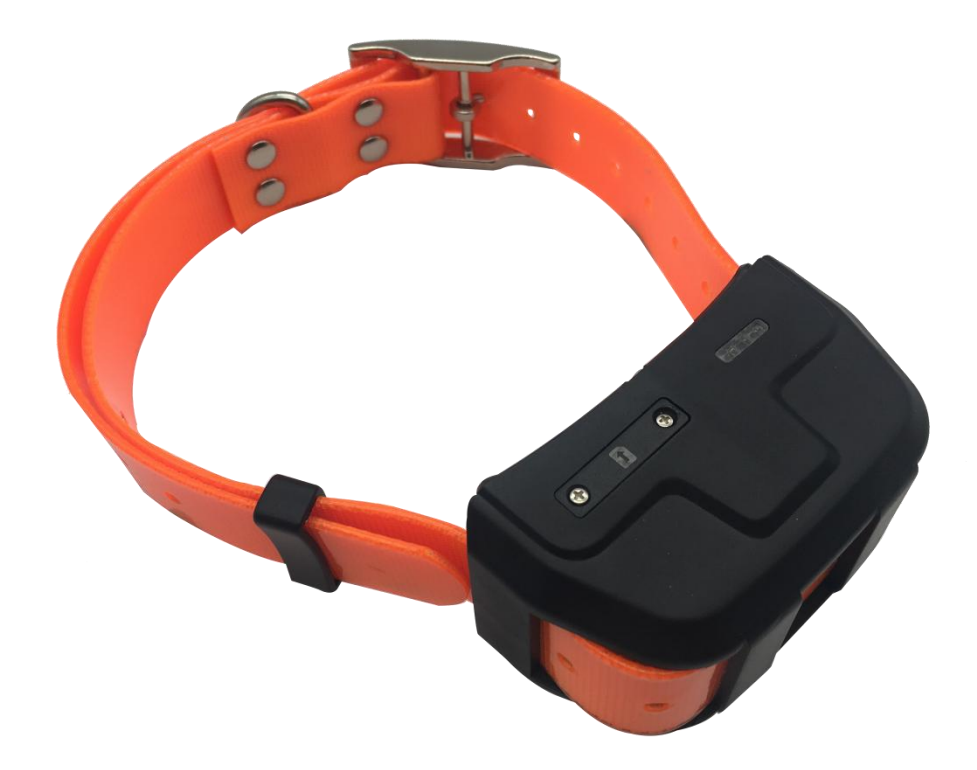

## **Предисловие**

Самый захватывающий момент во время охоты заключается в том, что охотники берут с собой свою гончую или охотничью собаку в горы или лес для охоты.

Охотники всегда дорожат своими собаками. Как только собаки найдут цель, они будут отчаянно преследовать ее. Они будут преследовать добычу, пока не поймают её и могут убежать очень далеко.

Найти собаку – непростая задача, тем более в лесу или в горах.

Что делать, в такой ситуации? GPS-трекер для охотничьих собак очень хорошая вещь, пока трекер на собаке, вы можете найти его в любой точке планеты.

ICAR IK122 Pro – GPS трекер, который поможет решить эту проблему.

GPS трекер для охотничьих собак нового поколения IK122 Pro оснащен чипом MTK2503D, а погрешность позиционирования составляет около 5-10 метров.

В трекер установлен литий-полимерный аккумулятор 3,7В 4000 мАч, внешний вид прост, а ПВХ материал прочный и долговечный.

Спутниковые карты Google, Baidu Map и A Map можно включить на платформе отслеживания.

С помощью программного обеспечения для отслеживания ICAR вы можете отслеживать положение собаки в любое время и в любом месте. Отображение карты сочетает в себе текстовое описание, чтобы четко определить местонахождение гончей, и легко узнать, где находится охотничья собака.

## **1. Обзор**

IK122 Pro GPS трекер для охоты

## **2. Особенности**

- Отслеживание в реальном времени
- GPS+AGPS+LBS+GLONASS позиционирование
- Запись истории перемещения
- Гео-забор (сигнализация)
- Оповещение о низком заряде батареи
- Режим энергосбережения
- Отслеживание через ПК и моб. приложение
- Длительное время ожидания
- Водонепроницаемость IP67 (выдерживает погружение в воду)

### **3. Подходит для:**

- Отслеживание животных
- Отслеживание на охоте
- Отслеживание коров
- Отслеживание коз

## **4. Технические характеристики**

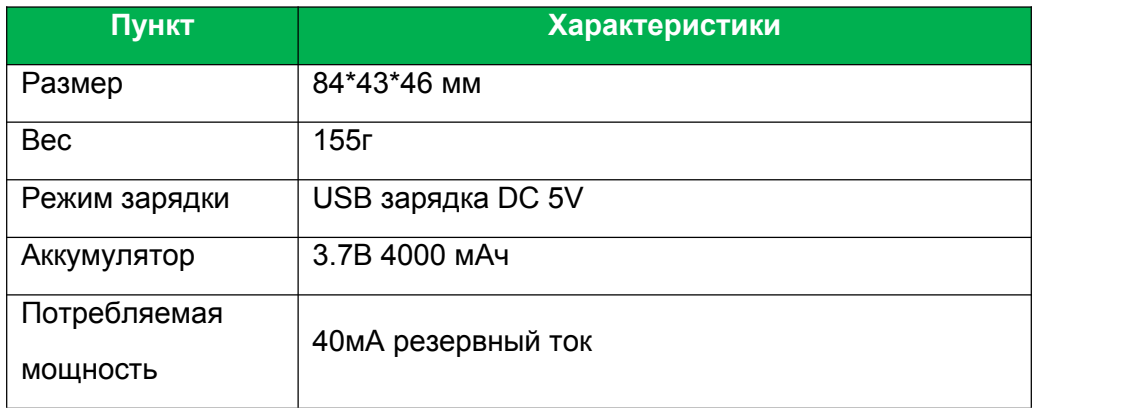

#### **IK122 Pro Pro Руководство пользователя версия 1.0**

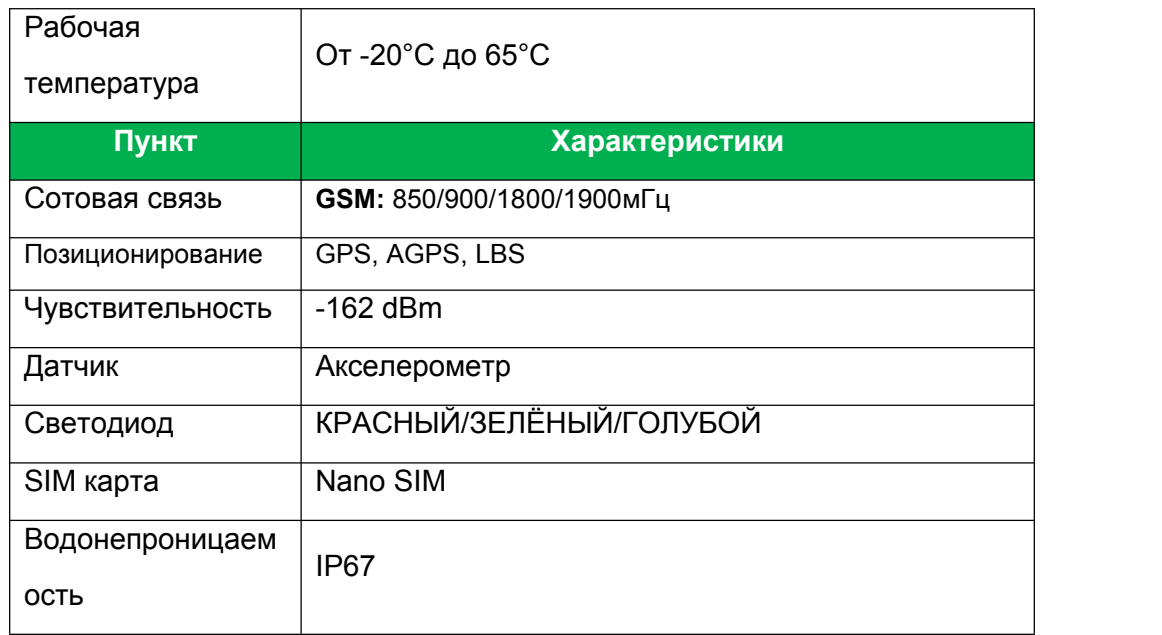

## **5. IK122 Pro интерфейс**

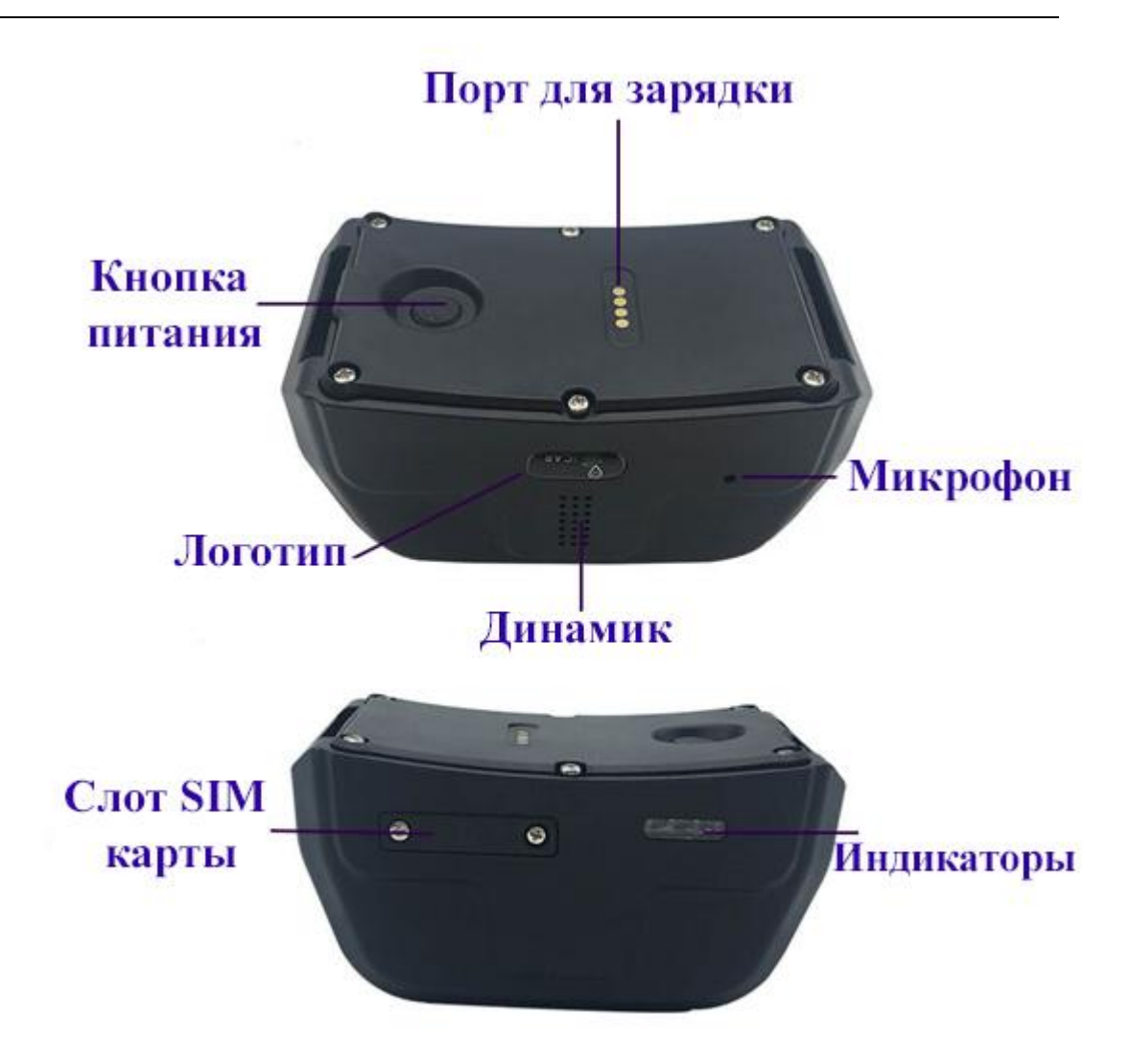

## **6. Комплектация**

- 1\* IK122 Pro GPS Трекер
- 1\* Кабель магнитной зарядки
- 1\* Инструкция
- 1\* Ошейник
- 1\* Отвёртка
- 2\* Резервный винт для Сим карты
- 1\*Пин код сим карты

## **7. Установка**

### **7.1 Установка SIM карты**

1. Подготовьте нано-сим-карту с поддержкой GSM и GPRS и 30 МБ трафика в месяц.

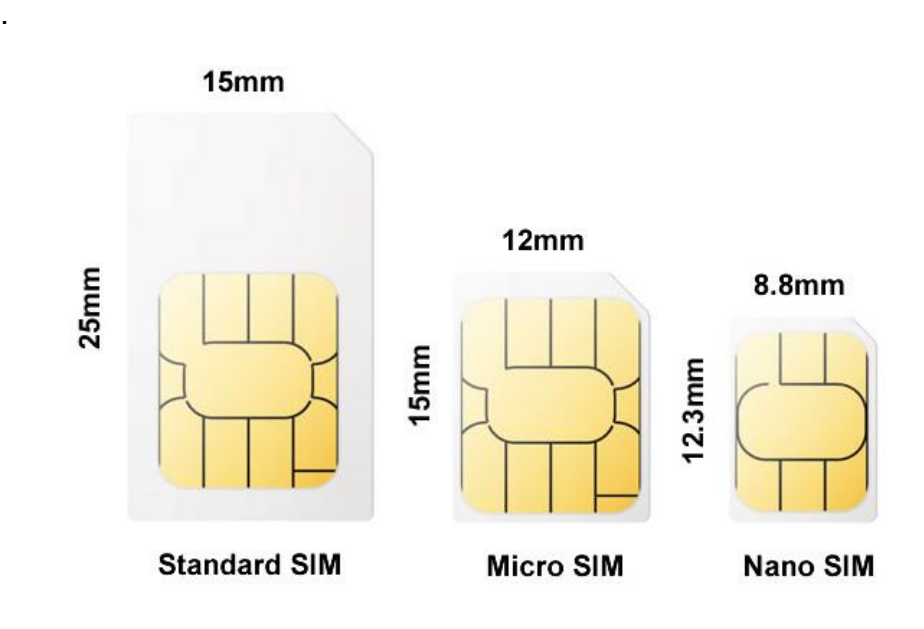

2. Откройте заглушку SIM-карты с помощью отвертки.

Страница \\* Мегаформат

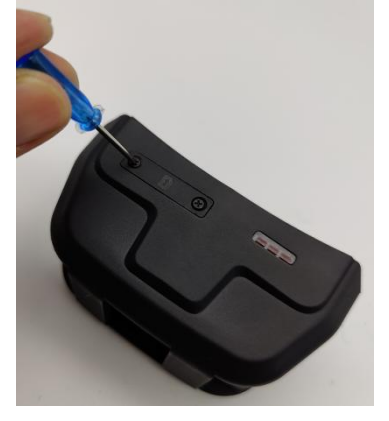

3. Вставьте Sim карту

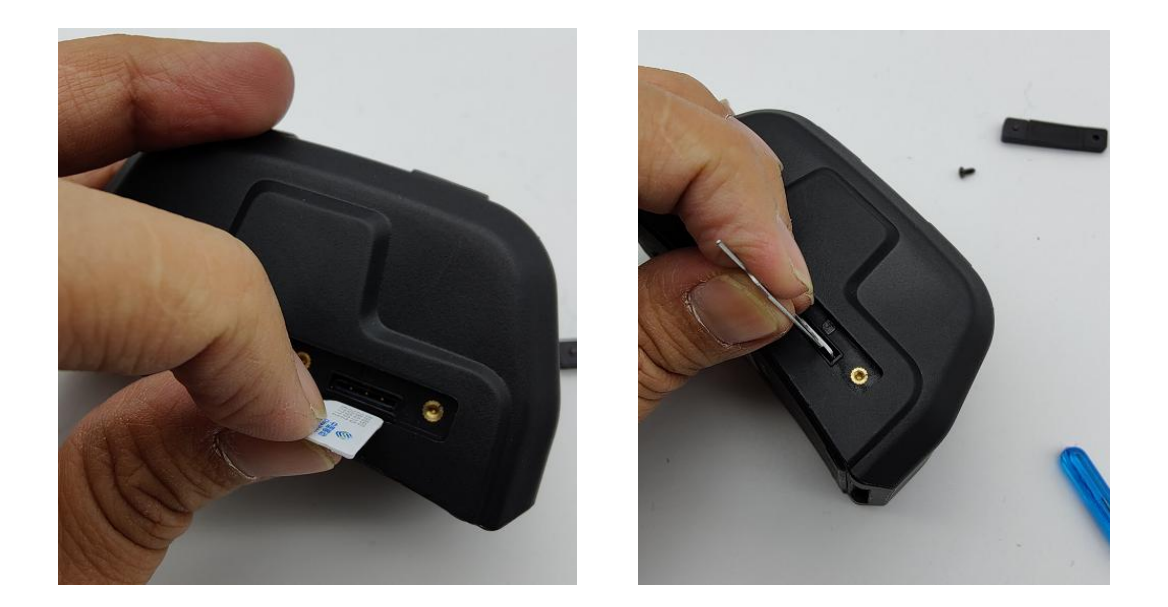

4. Включите кнопку питания (зажмите на 5 секунд)

Голубой светодиод: поймал GSM/GPRS сеть Жёлтый светодиод: местоположение по GPS успешно найдено Как показано на рисунке ниже, устройство активировано.

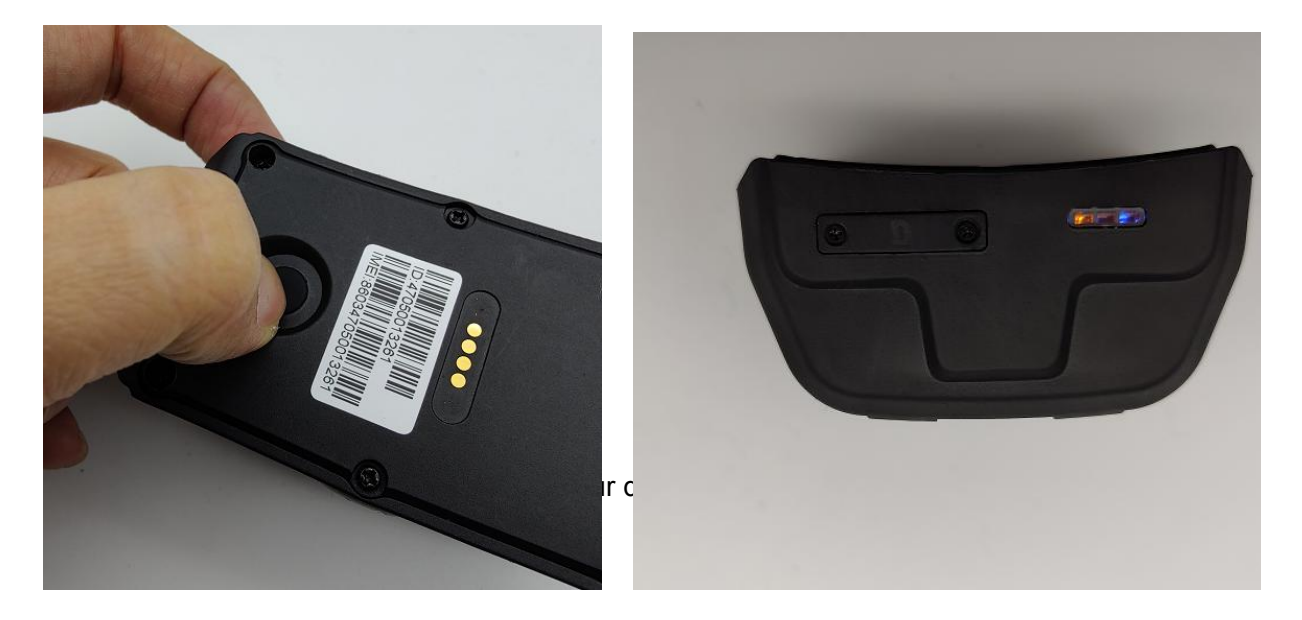

Для примера: SL APNcmnet,, (cmnet это китайский арп, без арп имени пользователя, нет арп пароля пользователя) 7. Наденьте на собаку GPS-ошейник, и теперь вы можете отслеживать местоположение в приложении для телефона.

Страница Мистаформат

#### **7.2 Светодиодные индикаторы**

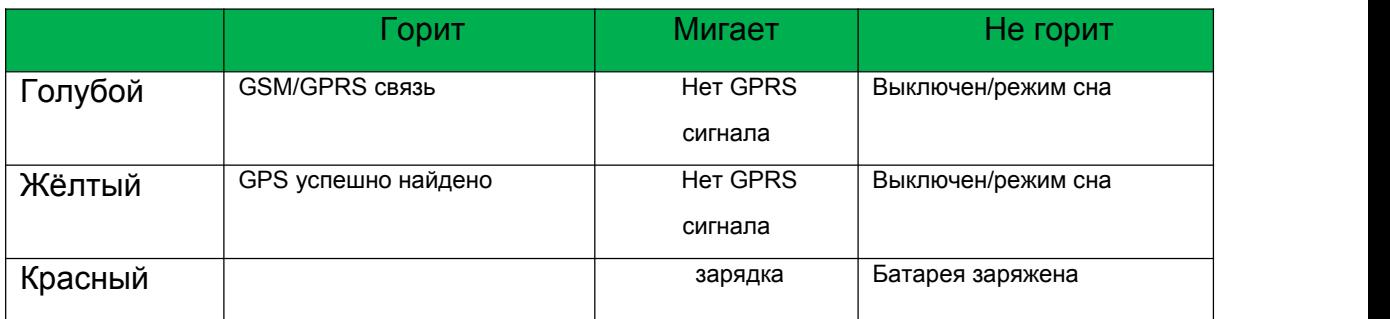

## **8. Список SMS команд**

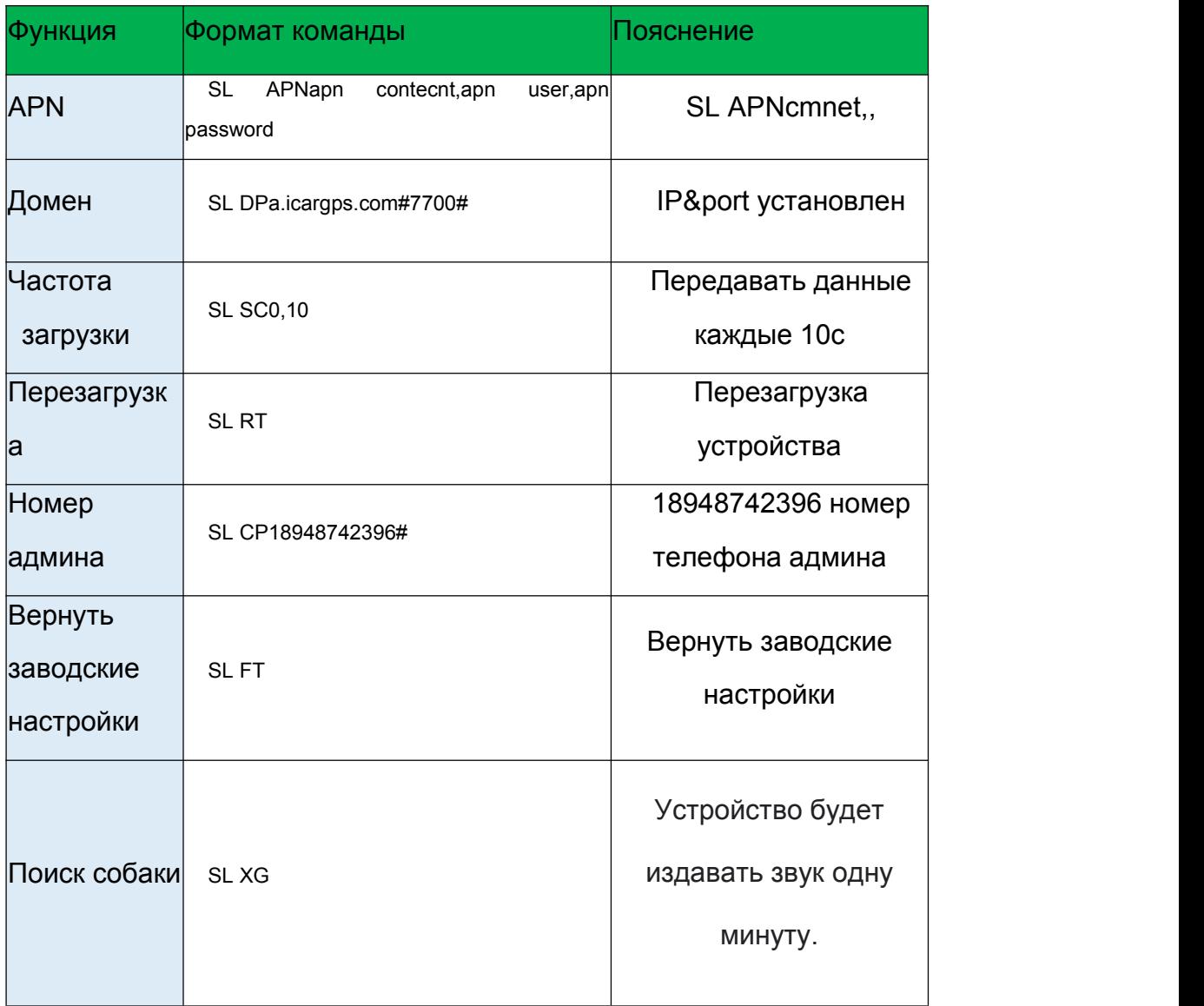

# **9. Платформа отслеживания для ПК и приложение**

- **9.1 Установка приложения и вход в систему**
	- Найдите "**ICAR GPS**" в Google Play или iOS store(отсканируйте QR code) скачайте приложение;

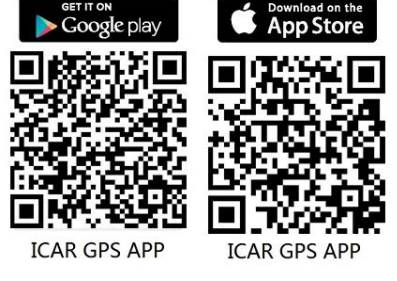

- Выберите" Войти по номеру устройства.,
- Введите ID номер устройства и пароль (по умолчанию 123456).

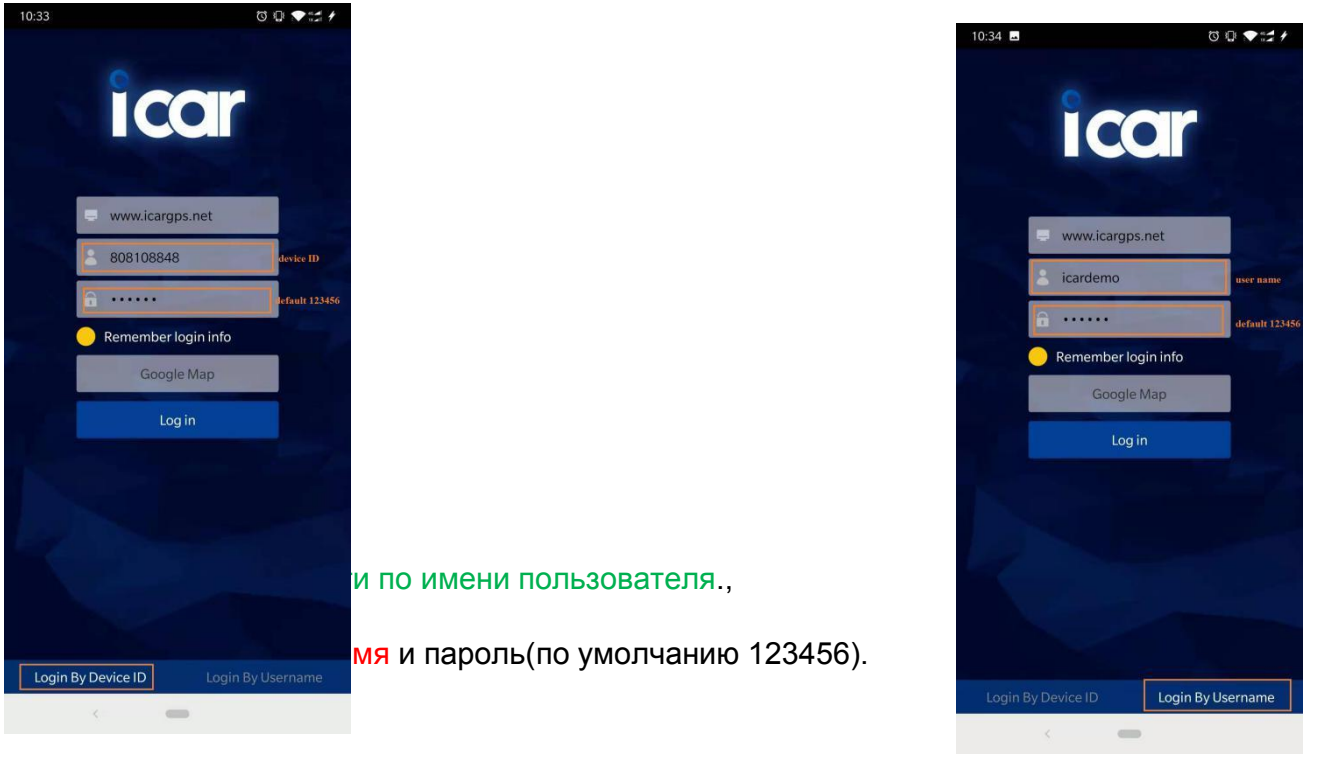

● Web: [www.ic](http://www.trackits.com)argps.net, Введите "**ID номер**."

Введите ID номер устройства и пароль(по умолчанию 123456).

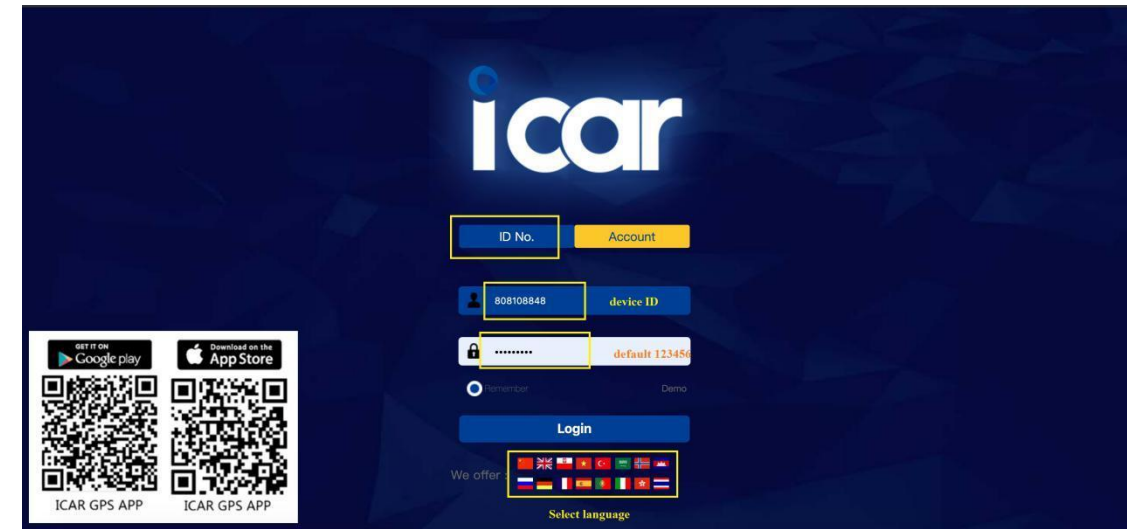

- Web: www.jcargps.net, введите "Аккаунт"
- Введите ID номер устройства и пароль(по умолчанию 123456).

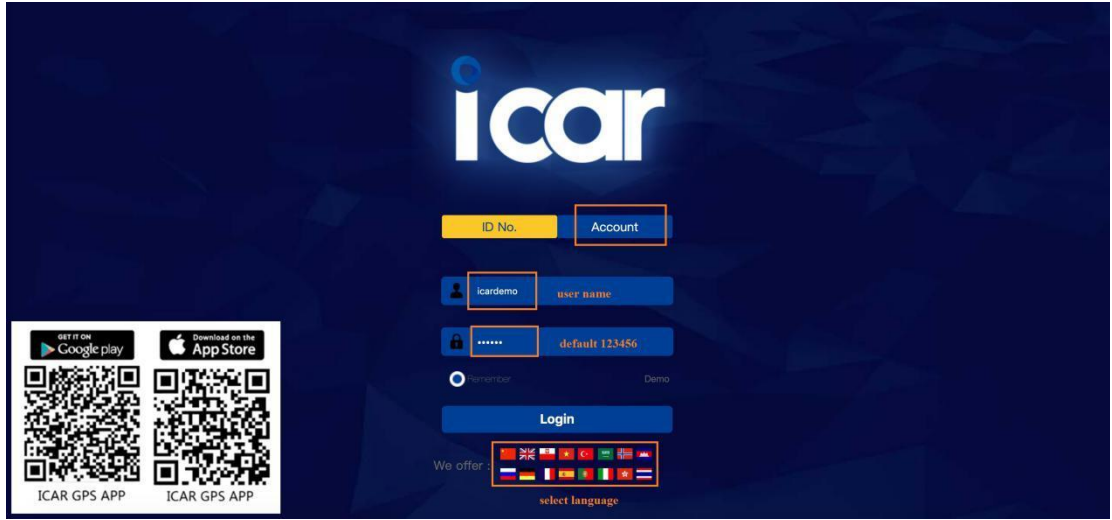

#### Часто задаваемые вопросы  $10<sub>1</sub>$

#### 1. Почему в приложении так много «иероглифов»?

Инженеры включили многие языки. Мы работаем над тем, чтобы внести как можно больше языков.

Язык приложения адаптируется к языку вашего телефона. Приложение отображается на китайском языке, если оно не может прочитать язык вашего телефона, потому что язык отсутствует в базе данных приложения.

Страница \\* Метаформат

IK122 Pro Pro Руководство пользователя версия 1.0

Как решить эту проблему?

Во-первых, вы можете переключить свой телефон на английский язык. Во-вторых, свяжитесь с нашей службой поддержки клиентов, чтобы

обновить языковую базу данных.

2. Почему не могу войти в приложение или платформу?

Во-первых, убедитесь, что вы используете правильное приложение или платформу:

Название приложения: ICARGPS

Платформа: www.icargps.net

Во-вотрых: Убедитесь, что вы выбрали правильный вариант входа: Нажмите «Вход по ID», если вы хотите войти в систему с по ID номеру; Нажмите «Вход в учетную запись», если у вас есть учетная запись.

#### 3. Что такое APN?

APN это сеть точек доступа сим-карты, которую вы собираетесь вставить в GPS-устройство.

Пожалуйста, проверьте APN у оператора вашей SIM-карты.

Или проверьте по этой ссылке:

#### http://www.unlockit.co.nz/mobilesettings/

#### 4. Как настроить APN?

Два способа: 1. Отправьте SMS-команды для установки APN. 2. Сообщите нам свой APN, и мы поможем вам установить APN перед отправкой.

Формат APN команд: SL APNinternet.beeline.ru,beeline,beeline (apn:internet.beeline.ru;apn user name:beeline;apn user password:beeline)

#### 5. Как установить IP порт?

Обычно мы предварительно устанавливаем IP-адрес и порт перед отправкой GPS-трекеров клиентам.

Или вы можете отправить команды для установки.

Формат команды: SL DPxxx.xxx.xxx#xxxx#

E.g: SL DP113.98.254.178#7700# or SL DPa.icargps.net#7700#

6. Как я могу получить учетную запись для входа на платформе или в приложении?

Пожалуйста, свяжитесь со службой поддержки клиентов ICAR GPS.  $(info@icaraps.com)$  чтобы помочь вам создать учетную запись, если вы покупаете более 2 GPS-трекеров.

Напишите нам по электронной почте имя пользователя и пароль, которые вы хотите использовать на нашей платформе, а также все ID номера устройств, которые вы хотите разместить под своей учетной записью.

#### 7. Нужно ли менять IMEI?

Все наши номера IMEI являются законными, поэтому вам не нужно менять IMEI.

Возможно, вам придется сменить IMEI, если вы покупаете устройства слежения у другого производителя, предлагающего нелегальные IMEI.

8. Что делать, если устройство слежения показывает «неактивировано» на платформе?

1). Проверьте, включено ли устройство, если нет, зарядите его.

2). Проверьте, правильно ли вы вставили сим-карту, и на вашей симкарте достаточно трафика для устройства (не менее 30 МБ в месяц). Примечание: пожалуйста, не используйте пин-код для дрѕ трекера. Вы можете попросить своего оператора сим-карты помочь выключить пароль.

3). Проверьте, правильно ли установлены apn, IP, порт. Отправить команду для проверки, содержание команды: SL CX

4) Возьмите GPS-трекер и выйдите из дома, чтобы улучшить сигнал GPS.

И убедитесь, что устройство не покрыто каким-либо металлом.

9. Почему устройство показывает «офлайн» на платформе?

#### **IK122 Pro Pro Руководство пользователя версия 1.0**

1). Проверьте, есть ли в приложении сигнал отключения или удаление сигнала тревоги и сигнала низкого энергопотребления, устройство будет отображаться в автономном режиме, если оно было отключено. Перезагрузите устройство, чтобы подключить его к сети.

2) Проверьте достаточно ли трафика на СИМ карте

3). Проверьте, правильно ли установлены apn, IP, порт.

**10.** Почему устройство GPS показывает неправильное позиционирование? Или почему мое устройство показывает, что оно находится в Китае? Почему мое устройство показывает, что оно находится в море? Это последнее местонахождение GPS-трекера перед отправкой. Или устройство не может найти сигнал GPS, показывает неверное местоположение.

Пожалуйста, вынесите устройство на открытое место для лучшего сигнала GPS. (возле окна или вынесите из дома/выйти на улицу)

**11.** Почему трекер показывает неверное время?

Пожалуйста, обновите правильный часовой пояс для вашего устройства на платформе. (ПРИЛОЖЕНИЕ не поддерживает изменение часового пояса)

**12.** Как выбрать сим-карту?

Убедитесь, что сеть 2G все еще работает в вашей стране, и уточните, какое устройство слежения вы собираетесь купить? (2G/3G/4G).

Убедитесь, что сим-карта, которую вы покупаете, поддерживает частотные диапазоны 2G/3G/4G, и что на карте достаточно средств для поддержки не менее 30 МБ трафика в месяц.

И сим-карта может работать без ПИН-кода.

**13.** Как я могу определить, находится ли GPS-трекер в правильном направлении или нет?

1). проверьте правильность адреса местоположения.

2). проверьте правильность определения местоположения: показывает GPS+LBS или GPS+Glonass.

3). Проверьте, правильное время или нет.

**14.** Почему устройство не отвечает на смс команды?

1). проверьте, правильно ли вставлена сим-карта

2). проверить средства на СИМ карте

Страница \\* Мегаформат

3). проверьте, поддерживает ли сим-карта диапазоны частот вашего устройства.

Сеть 2G и диапазон частот: GSM+GPRS, 850/900/1800/1900 МГц

Диапазоны частот 3G: WCDMA, 850/900/1900/2100 МГц

Диапазоны частот 4G: LTE, диапазоны частот различаются для разных стран.

4). Есть ли пин-код на сим-карте? Если да, обратитесь к оператору сим карты, чтобы отключить его или сделайте это самостоятельно.